**OLYMPUS MAUSB-200 USB Read/Write Memory Adapter Start Guide**

# **Introduction**

Thank you for purchasing our product. **The MAUSB-200** USB Read/Write Memory Adapter (hereinafter referred to as "**the adapter**") is designed exclusively for reading and writing data to an<br>**xD-Picture Card™** (hereinafter referred to as "**card**"). You can<br>transfer large amounts of data to and from the card quickly and easily using a computer equipped with a USB port. Before using the adapter, read this Start Guide carefully.

- For more details, refer to the Reference Manual (PDF file) on the
- OLYMPUS web site or contact our Customer Support. MAUSB-200 Reference Manual: http://www.olympus.co.jp/en/
- support/imsg/digicamera/download/manual/#mausb
- Every effort has been made to ensure that the information in this leaflet is correct. If you find errors or anything else questionable, please contact our Customer Support.
- Olympus shall not be liable for any damages, passive damages, or demands from a third party resulting from improper use of the adapter.

## **For customers in North and South America**

**For customers in USA**

Declaration of Conformity Model Number : MAUSB-200 Trade Name : OLYMPUS **IMAGING AMERICA INC.**<br>Responsible Party : OLYMPUS **IMAGING AMERICA INC.**<br>Address : 2 Corporate Center Drive, P.O. Box 9058, Melville,<br>Telephone Number : 631-844-5000<br>Telephone Number : 631-844-5000 FC Tested To Comply With FCC Standards<br>FOR HOME OR OFFICE USE

- This device complies with Part 15 of the FCC rules. Operation is subject to the<br>following two conditions:<br>(1) This device may not cause harmful interference.<br>(2) This device must accept any interference received, including
- 
- **For customers in Canada**<br>This Class B digital apparatus meets all requirements of the Canadian<br>Interference-Causing Equipment Regulations.
- 
- **For customers in Europe**<br>
For customers indicates that this product complies with the European<br>  $\int$  **CE** requirements for safety, health, environment and customer protection.
- X
- This symbol [crossed-out wheeled bin WEEE Annex IV] indicates separate<br>collection of waste electrical and electronic equipment in the EU countries.<br>Please do not throw the equipment into the domestic refuse.<br>Please use the

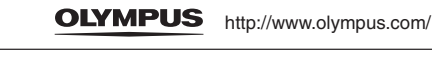

- **OLYMPUS IMAGING AMERICA INC.** Two Corporate Center Drive, P.O. Box 9058, Melville, NY 11747-9058 U.S.A. Tel. 1-631-844-5000 24/7 online automated help:
- http://www.olympusamerica.com/support Phone customer support: Tel. 1-888-553-4448 (Toll-free)

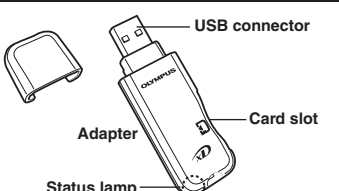

Wendenstr. 14-18, D-20097 Hamburg, Germany Tel: +49 40-23 77 3-0 / Fax: +49 40-23 07 61 Technical Customer Support: Please visit our homepage: http://www.olympus-europa.com or call NUMBER: 00800 - 67 10 83 00 (Toll-free) +49 180 5-67 10 83 or +49 40-237 73 899 (Charged)

OLYMPUS IMAGING EUROPA GMBH

VM013502

# included with the adapter

Make sure all the following items are included. If any items are missing, immediately inform the shop where you purchased the adapter.

Shinjuku Monolith, 3-1 Nishi-Shinjuku 2-chome,

Customer support (Japanese language only): Tel. 0426-42-7499

Shinjuku-ku, Tokyo, Japan

**OLYMPUS IMAGING CORP** 

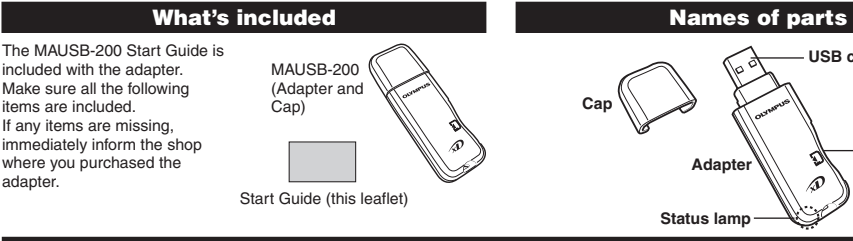

# **Before getting started**

### **System requirements**

Your computer must conform to the following minimum standards in order to use it with the adapter.

- Supported computers
- Any computer equipped with a USB interface as standard (USB Ver. 2.0 or Ver. 1.1 compliant)
- Compatible operating systems<br>● Windows 98/98SE/Me/2000 Professional
- 
- (hereinafter referred to as Windows 2000)/XP Mac OS 9.0 9.2.2/X (v10.1.2 or later) Versions of Windows 98/Me upgraded from Windows 3.1/95, or Windows 2000 upgraded from Windows 95/NT 4.0/NT 3.51 may not work properly. In this case, you may need to reinstall your OS.
- Windows 98/98SE requires you to install a device driver. You can download this from OLYMPUS web site.

MAUSB-200 Device Driver: http://www.olympus.co.jp/en/ support/imsg/digicamera/download/software/#mausb

## **Supported cards**

**xD-Picture Card** 16MB/32MB/64MB/128MB/256MB/512MB/1GB (3.3 V)

- **Precautions**
- **Before using the adapter, make sure there is adequate space** around the computer's USB port so that the adapter can be connected properly. Plugging in the adapter forcibly may damage the adapter and/or USB port.
- In some cases, depending on your computer system's operating environment (i.e. hardware, software, and device drivers), the adapter may not work properly.
- The adapter may not function properly when connected to a PC via a USB port on a USB hub, keyboard or display. In this case,
- connect the adapter directly to the computer's USB port. **Do not pull the card out of the card slot, or unplug the adapter while the status lamp is blinking.** Doing so may destroy data on the card or damage the card.
- The adapter does not support computer power-saving functions. Turn off the power-saving function before you use the adapter
- with your computer ● It is not possible to connect two or more MAUSB-200 adapters to
- a single PC at the same time. Do not swing the strap while attaching it to the adapter. Avoid banging the adapter against hard objects.
- $\bullet$  To attach the cap, align the front of the cap with the front of the adapter and slide it into place.

**Trademarks**

- Microsoft and Windows are either registered trademarks or trademarks of Microsoft Corporation in the United States and/or other countries
- 
- Apple, Mac, Macintosh, Mac OS are trademarks of Apple Computer, Inc., registered in the U.S. and other countries.<br>● xD-Picture Card and other company and product names are registered trademarks and/or trademarks of thei countries.
- **Safety Precautions <Be Sure to Read This Section>**

Please follow the precautions below to ensure proper use and to avoid injury to yourself or others and damage to property.

## **Signs used in this section**

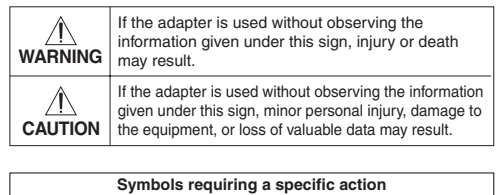

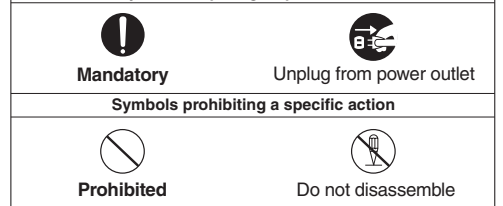

# **WARNING**

**Keep the adapter away from infants or toddlers as it could be accidentally swallowed.** If this happens, call a doctor, emergency or poison control center immediately.

**Do not disassemble or modify the adapter.** Doing so may cause an electric shock, fire, equipment failure, or accident.

**Do not spill liquid or let metallic objects or anything flammable get inside the adapter.** This could result in a fire,<br>electric shock, equipment failure, or accident.

**Do not insert anything other than the card into the card**  slot. Doing so may cause equipment failure or fire.

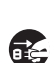

electric shock.

**Olympus service center.**

**If any devices make strange noises or produce smoke, or if a foreign object gets inside the adapter, turn off the device connected to the adapter and unplug it from the power outlet. Then contact your dealer or authorized** 

**Before cleaning the adapter, disconnect the USB connector from the PC.** Cleaning the adapter while it is still connected to the PC via the USB connector may cause an

 $\triangle$  **CAUTION Precautions on Operating and Storage Environment** 

Avoid using or storing the adapter in extremely hot or cold places.

Avoid using or storing the adapter in places with excessive dirt and dust, or in direct sunlight.

Avoid using or storing the adapter in places with strong vibrations or on unstable surfaces. This may cause equipment failure.

Avoid using the adapter near the objects with strong magnetism (motors, transformers, televisions, speakers, magnets, etc.). This may cause malfunctions.

Avoid using the adapter in a sealed environment.

## **Precautions on Transportation**

Before transporting the adapter, make sure that the card has been removed.

Pack the adapter so as not to allow foreign objects get inside the card slot.

This adapter is a precision instrument. Do not expose it to vibrations, shocks, or impacts.

## **Cleaning Precautions**

Do not apply organic solvent such as thinner, benzine, or insecticide to the adapter. This may cause the surface of the

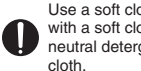

Use a soft cloth to wipe the adapter. If it is very dirty, wipe it with a soft cloth moistened with a small amount of diluted adapter to deteriorate and its coating to peel off.

neutral detergent first, then wipe off any moisture with a dry **Specifications**

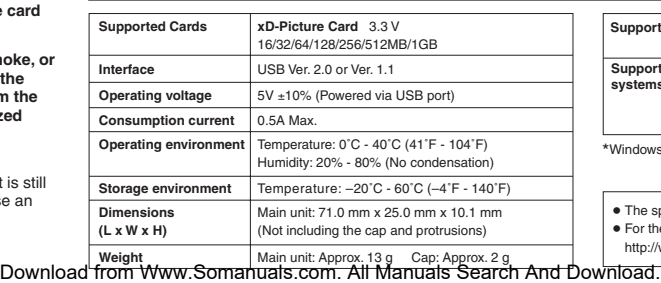

## **Card Handling Precautions**

**Be sure to format the card on a digital camera regularly.**  For details on formatting with a camera, refer to the camera's instruction manual.

If your camera does not recognize a card formatted on another device, **re-format the card with your camera.** (Cards formatted with non-DOS formatting systems are not recognized by the adapter.)

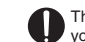

The contacts on the card are exposed. Take extra care when you handle it.

## **USB Connector Handling Precautions**

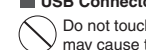

Do not touch the terminal end of the USB connector. Doing so may cause the adapter and/or the PC to fail.

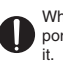

When disconnecting the adapter from the computer's USB port, hold the connector firmly and pull it out gently to unplug it.

## **Other Precautions**

Carefully read "Precautions" in "Before getting started" in this leaflet.

# **Notes on formatting the card**

- When formatting the **xD-Picture Card**, make sure that there is no important data on it. **Existing data will not be usable after the card has been formatted.**
- **You must format the card on a digital camera regularly.** If the card inserted into the adapter has been formatted with the connected computer, it may not be recognized by a digital camera.
- **Supported computers Supported operating systems** Any computer equipped with a USB interface as standard (USB Ver. 2.0 or Ver. 1.1 compliant) \*Windows 98/98SE requires you to install a device driver. Any of the following pre-installed operating systems<br>  $\cdot$  Windows 98\*  $\cdot$  Windows 98SE\*  $\cdot$  Windows Me  $\cdot$  Windows 98SE\* Windows 2000 Professional **·** Windows XP  $\cdot$  Mac OS 9.0 - 9.2.2  $\cdot$  Mac OS X (v10.1.2 or later)

● The specifications are subject to change without prior notice.

● For the latest information, visit the OLYMPUS web site: http://www.olympus.com/

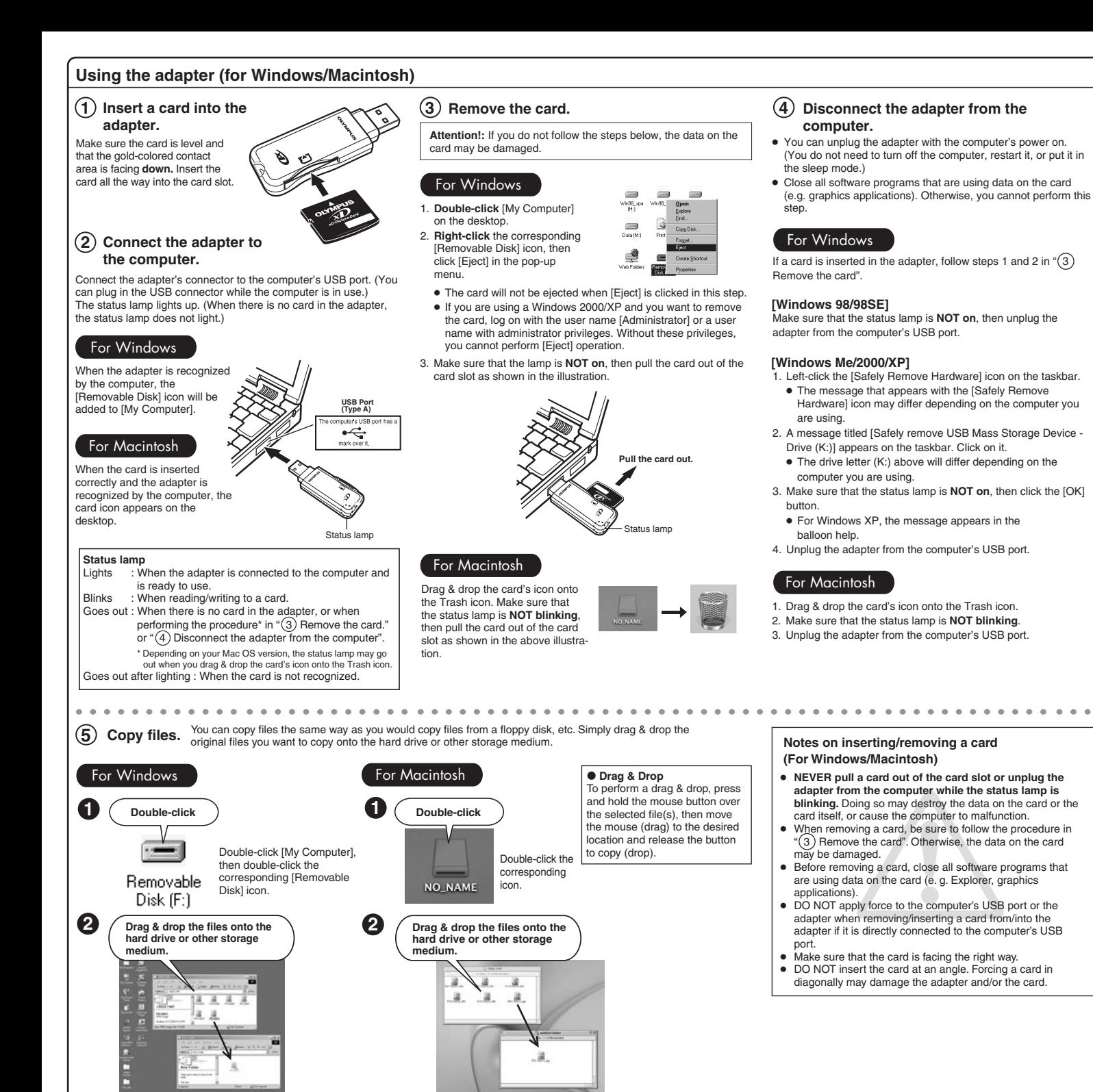

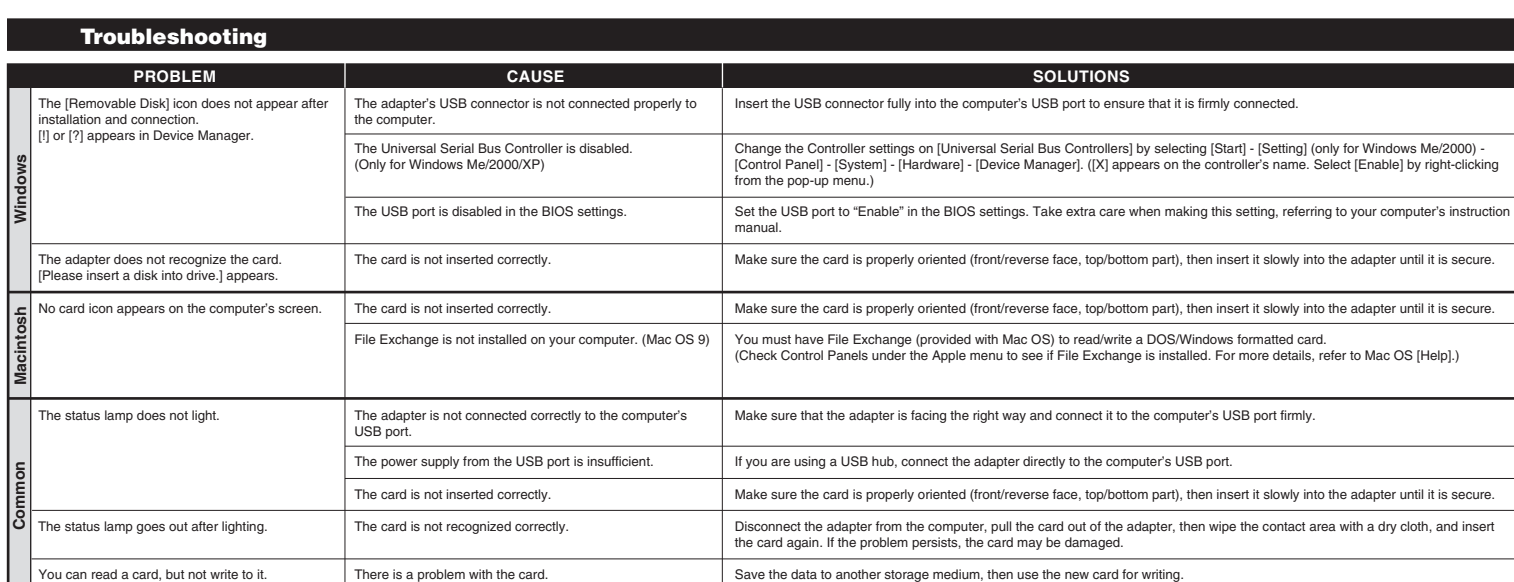

© 2004-2005 All rights reserved. Download from Www.Somanuals.com. All Manuals Search And Download.

Free Manuals Download Website [http://myh66.com](http://myh66.com/) [http://usermanuals.us](http://usermanuals.us/) [http://www.somanuals.com](http://www.somanuals.com/) [http://www.4manuals.cc](http://www.4manuals.cc/) [http://www.manual-lib.com](http://www.manual-lib.com/) [http://www.404manual.com](http://www.404manual.com/) [http://www.luxmanual.com](http://www.luxmanual.com/) [http://aubethermostatmanual.com](http://aubethermostatmanual.com/) Golf course search by state [http://golfingnear.com](http://www.golfingnear.com/)

Email search by domain

[http://emailbydomain.com](http://emailbydomain.com/) Auto manuals search

[http://auto.somanuals.com](http://auto.somanuals.com/) TV manuals search

[http://tv.somanuals.com](http://tv.somanuals.com/)